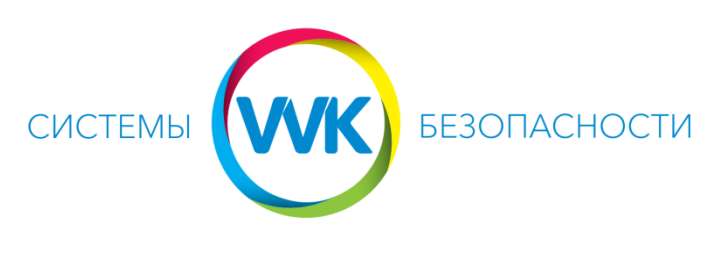

### [www.system.dp.ua](http://www.system.dp.ua/) (056)375-67-04, (096)475-67-04

# **ИЗМЕНЕНИЕ СПОСОБА ЗАГРУЗКИ МОБИЛЬНЫХ ПРИЛОЖЕНИЙ HIKVISION C**

**GOOGLEPLAY**

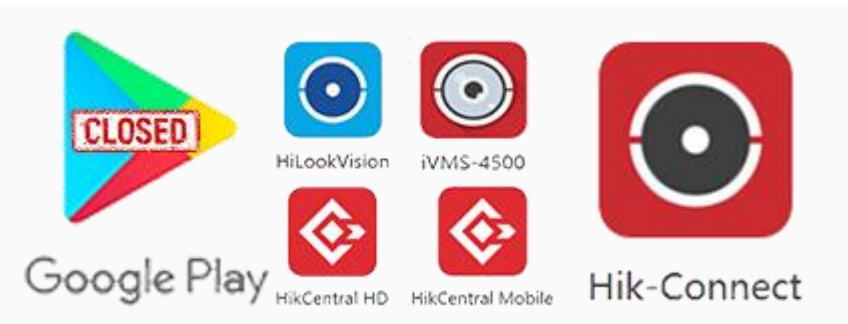

Сообщаем, что с декабря 2019 года, компания Hikvision прекращает обновления мобильных приложений для магазина PlayMarket. Причиной этому стал запуск официального магазина «мобильных приложений», который доступен по адресу:

## <https://www.me-app.net/HikvisionAppStore>

Несмотря на это, пользователи по-прежнему смогут загружать и использовать приложения с PlayMarket: Hik-Connect (v3.11.1), HikCentral (v1.5.0), ivms4500 (v4.7.7), но приложения не будет обновляться!

Рекомендуем скачать и использовать последние версии приложений. Сделать это можно следующим методом: получить ссылку, отсканировав QR-код мобильным устройством с сайта магазина приложений Hikvision. В будущем так же планируется выпуск приложений для таких платформ как Galaxy и Huawei.

### **Как зайти в магазин:**

Способ 1. Перейти по ссылке, браузером мобильного устройства:

### <https://www.me-app.net/HikvisionAppStore>

выбрать интересующее вас программное обеспечение, сделать Screenshot появившегося QR кода, после этого отсканировать его с фото, или другим методом.

Способ 2. Открыть с ПК официальный сайт Hikvision, и перейти по следующему пути: Support -> Tools -> Hikvision App Store.

### <http://www.hikvision.com/en>

В магазине на текущий момент доступны версии приложений:

Hik-Connect V3.12.1 (Android/iOS)

- HikCentral Mobile V1.5.0 (Android)
- HikCentral Mobile V1.5.02 (iOS)
- HikCentral HD V1.5.0 (Android)
- iVMS-4500 V4.7.8 (Android)
- iVMS-4500 V4.7.6 (iOS)

#### **Как скачать приложение на телефон?**

Пользователи OS Android могут загрузить приложение прямо на мобильный телефон и установить его.

Пользователи iOS могут загрузить приложение через официальный магазин Apple или Hikvision при помощи ссылки.

Пример установки app на мобильные устройства с OS Android:

1. Используя браузер мобильного телефона или ПК перейти по ссылке «магазина приложений» Hikvision:

<https://www.me-app.net/HikvisionAppStore>

2. Найти интересующее приложение и нажать «Загрузить».

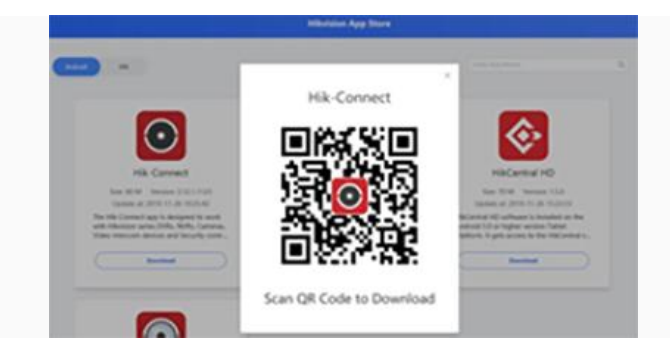

### 3. Отсканировать QR код для скачивания.

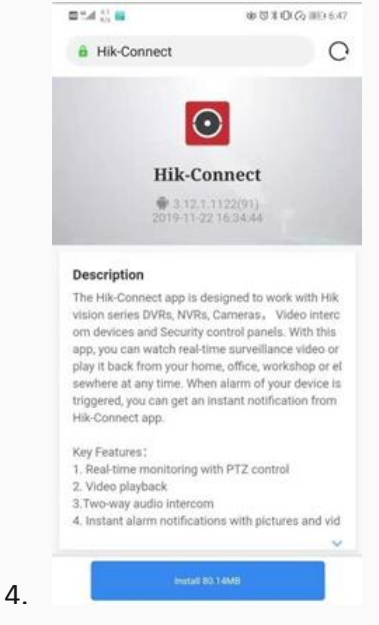